# **Dingos Documentation**

*Release 0.2.1*

**Siemens**

September 03, 2015

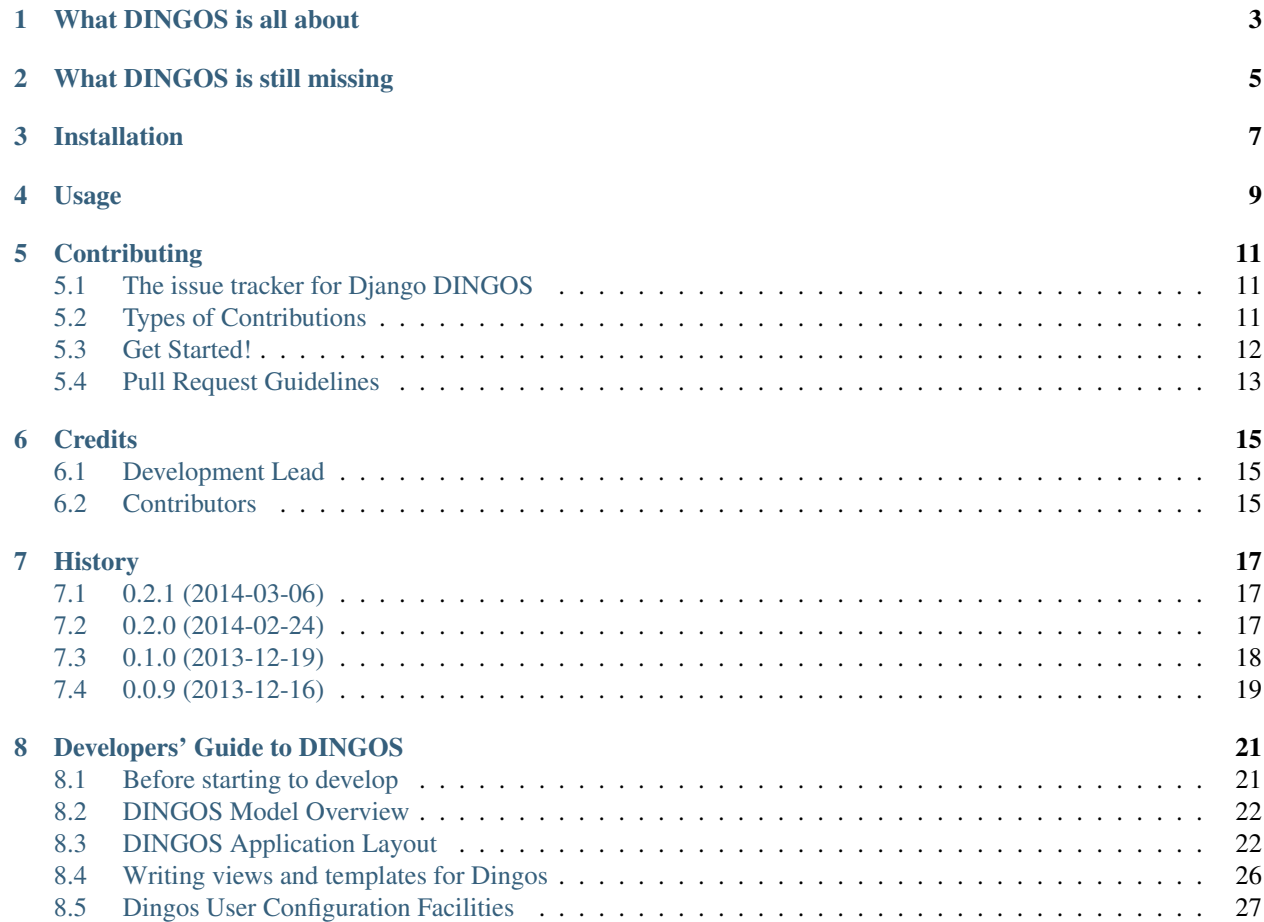

Contents:

### **What DINGOS is all about**

<span id="page-6-0"></span>Dingos ("Django: INformation in Generic ObjectS") is a Django application that allows you to manage data structured in hierarchies in a generic way. It was written for dealing with cyber-threat information expressed in standards such as CybOX and STIX as part of the MANTIS Cyber Threat Information Management Framework, but may also have other applications.

Consider the following XML-based example:

```
<person>
    <firstName>John</firstName>
    <lastName>Smith</lastName>
    <age>25</age>
    <address>
        <streetAddress>21 2nd Street</streetAddress>
        <city>New York</city>
        <state>NY</state>
        <postalCode>10021</postalCode>
    </address>
    <phoneNumbers>
        <phoneNumber type="home">212 555-1234</phoneNumber>
        <phoneNumber type="fax">646 555-4567</phoneNumber>
    </phoneNumbers>
</person>
```
The generic XML import of Dingos stores this information by extracting the following "facts":

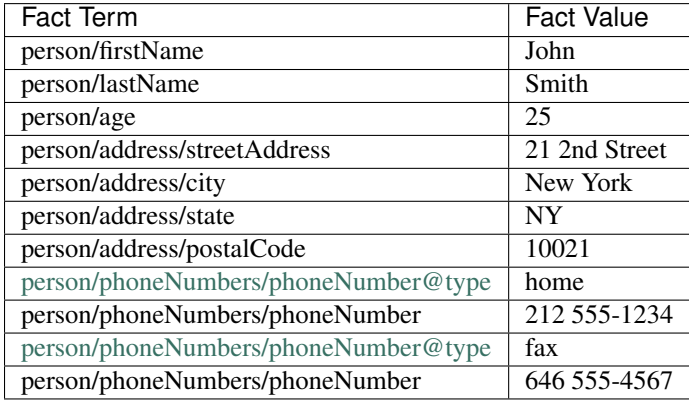

This list of facts is stored as a Dingo "InfoObject". The data model also keeps track of positional information that associates the attribute 'home' with the first and attribute 'fax' with the second telephone number.

Viewing the imported file (without any further customization) currently looks like follows:

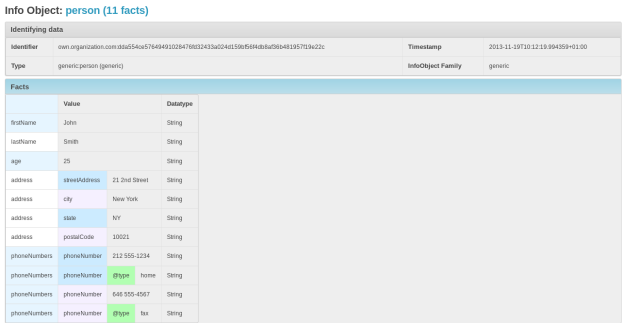

Dingos further offers:

- a configurable parser that enables Dingos to deal with rather complicated data structures such as STIX and CybOX that require extraction of embedded structures, derivation of object identifiers, etc.
- a high degree of sharing in the data model: if a piece of data occurs several times (e.g., in several imports), then it is only stored once and referenced at all occurrences.

# **What DINGOS is still missing**

<span id="page-8-0"></span>At the current revision: LOT'S. Currently, Dingos support import and viewing/search of the imported data, but of course it also requires facilities for editing, authorization management etc., etc., etc.

If there are features you particularly miss and feel like contributing, please have a look at [Contributing](#page-14-0) and [Developers'](#page-24-0) [Guide to DINGOS.](#page-24-0)

### **Installation**

<span id="page-10-0"></span>1. Make sure that you have the required dependencies on OS level for building the XML-related packages. For example, on an Ubuntu system, execute the following commands:

```
apt-get install libxml2 libxml2-dev
apt-get install python-dev libxslt1-dev
```
- 2. Find out the current version of libxml2-python by browsing to <https://pypi.python.org/pypi/libxml2-python> and noting done the version number (at time of writing, this was 2.6.21).
- 3. Install django-dingos using pip:

```
$ pip install ftp://xmlsoft.org/libxml2/python/libxml2-python-<libxml2-python-version-nr>.tar.gz
$ pip install django-dingos
```
- 4. Add dingos and grappelli to your INSTALLED\_APPS list in your settings.
- 5. To get started, add the dingos urls to your url.py like so:

```
urlpatterns = patterns('',
                        ...
                        url(r'^dingos/', include('dingos.urls')),
                        ...)
```
6. Dingos uses the grappelli application (see [django-grappelli\)](https://github.com/sehmaschine/django-grappelli). This requires you to run the collect static command once after installing grappelli:

python manage.py collectstatic

7. If you are using [south](http://south.readthedocs.org/en/latest/) (and you *should* be using *south*), carry out the schemamigration for dingos:

python manage.py migrate dingos

Otherwise (this is not recommended, because migrating to future releases of DINGOS will be a pain), run:

python manage.py syncdb

# **Usage**

<span id="page-12-0"></span>To use Dingos, include grappelli and dingos in Django's INSTALLED\_APPS. Make sure that you carry out the collect static command required for grappelli!

### **Contributing**

<span id="page-14-0"></span>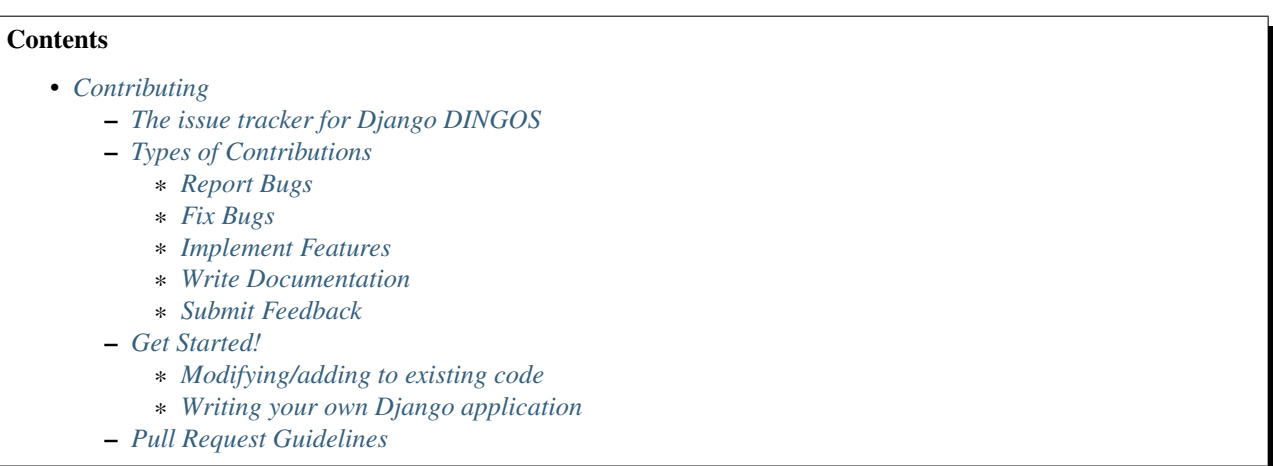

Contributions are welcome, and they are greatly appreciated! Every little bit helps, and credit will always be given.

You can contribute in many ways.

### <span id="page-14-1"></span>**5.1 The issue tracker for Django DINGOS**

Although django-dingos is generic, in the near future its further development will occur mostly within the further development of the [Django Mantis Cyber-Threat Intelligence Management Framework.](https://github.com/siemens/django-mantis) So, for the time being, please use <https://github.com/siemens/django-mantis/issues> as issue tracker for bugs, feature requests and other feedback regarding django-dingos.

# <span id="page-14-2"></span>**5.2 Types of Contributions**

#### <span id="page-14-3"></span>**5.2.1 Report Bugs**

Report bugs at [https://github.com/siemens/django-mantis/issues.](https://github.com/siemens/django-mantis/issues)

If you are reporting a bug, please include:

- Your operating system name and version.
- Any details about your local setup that might be helpful in troubleshooting.

• Detailed steps to reproduce the bug.

#### <span id="page-15-1"></span>**5.2.2 Fix Bugs**

Look through the GitHub issues [\(https://github.com/siemens/django-mantis/issues\)](https://github.com/siemens/django-mantis/issues) for bugs. Anything tagged with "bug" is open to whoever wants to implement it.

#### <span id="page-15-2"></span>**5.2.3 Implement Features**

Look through the GitHub issues [\(https://github.com/siemens/django-mantis/issues\)](https://github.com/siemens/django-mantis/issues) for features. Anything tagged with "feature" is open to whoever wants to implement it.

#### <span id="page-15-3"></span>**5.2.4 Write Documentation**

Djangos could always use more documentation, whether as part of the official Djangos docs, in docstrings, or even on the web in blog posts, articles, and such.

#### <span id="page-15-4"></span>**5.2.5 Submit Feedback**

The best way to send feedback is to file an issue at [https://github.com/siemens/django-mantis/issues.](https://github.com/siemens/django-mantis/issues)

If you are proposing a feature:

- Explain in detail how it would work.
- Keep the scope as narrow as possible, to make it easier to implement.
- Remember that this is a volunteer-driven project, and that contributions are welcome :)

### <span id="page-15-0"></span>**5.3 Get Started!**

In your contribution, you may want to either modify/add to existing code or create a new Django application that interacts with the existing applications that are part of the Mantis framework.

DINGOS profitted a lot from the advice provided in [Two Scoops of Django.](https://django.2scoops.org/) Unless you are an absolute Django expert (and maybe even then), please read Daniel Greenfield's and Audrey Roy's excellent [Two Scoops of Django.](https://django.2scoops.org/) Even though it provides best practices for Django 1.5, most of its advice is also valid for Django 1.6, and likely to be very relevant for quite a few minor revisions to come.

#### <span id="page-15-5"></span>**5.3.1 Modifying/adding to existing code**

Here's how to set up a repository for local development.

- 1. Fork the relevant repository repo on GitHub.
- 2. Clone your fork locally:

\$ git clone git@github.com:your\_name\_here/<repository>.git

3. Install your local copy into a virtualenv. Assuming you have virtualenvwrapper installed, this is how you set up your fork for local development:

```
$ mkvirtualenv <your_mantis_environment>
$ cd <repository_folder>
$ python setup.py develop
```
4. Create a branch for local development:

```
$ git checkout -b name-of-your-bugfix-or-feature
```
Now you can make your changes locally.

5. Commit your changes and push your branch to GitHub:

```
$ git add .
$ git commit -m "Your detailed description of your changes."
$ git push origin name-of-your-bugfix-or-feature
```
6. Submit a pull request through the GitHub website.

#### <span id="page-16-1"></span>**5.3.2 Writing your own Django application**

Do yourself a favor and set up the directory structure of your Django application in the right way from the very start. The easiest way to do so is to use Daniel Greenfield's [cookiecutter-djangopackage](https://github.com/pydanny/cookiecutter-djangopackage) template (which uses Audrey Roy's excellent [Cookiecutter](https://github.com/audreyr/cookiecutter) for creating the directories): this layout has a very sensible directory structure with out-of-thebox configuration of setup.py for easy build, submission to PyPi, etc., as well as the start of a Sphinx documentation tree. Once you have the directory structure created, initialize a fresh git repository with it and get to work...

### <span id="page-16-0"></span>**5.4 Pull Request Guidelines**

Before you submit a pull request, check that it meets these guidelines:

- 1. The pull request should include tests.
- 2. If the pull request adds functionality, the docs should be updated. Put your new functionality into a function with a docstring, and add the feature to the list in README.rst.
- 3. The pull request should work for Python 2.7.

# **Credits**

# <span id="page-18-1"></span><span id="page-18-0"></span>**6.1 Development Lead**

• Siemens [<mantis.cert@siemens.com>](mailto:mantis.cert@siemens.com)

# <span id="page-18-2"></span>**6.2 Contributors**

None yet. Why not be the first?

### **History**

### <span id="page-20-1"></span><span id="page-20-0"></span>**7.1 0.2.1 (2014-03-06)**

- Bugfixes
	- *CRITICAL* Remediation of painfully slow import for systems with lot's of imported data
		- An illformed query led to extremely slow import of new data in systems that already have lot's of data inside. This bug has been fixed.
	- Problem in link to InfoObjects in which a certain fact can be found on Unique Search Page fixed

The link was faulty in that it carried a '&page=...' parameter that needed to be removed.

- Long repetition of '\_' in a string lead to HTML display spilling over, because '\_' was not regarded as place to insert a possible line break. This has been changed.
- New/Modified views
	- View for listing *all* InfoObjects, also those used internally by DINGOS for bookkeeping (e.g., user preferences). The view is restricted to Django-superusers.
- New/Modified command-line commands
	- In 'dingos\_manage\_user\_settings', added the ability to overwrite settings for 'ALL' users.

### <span id="page-20-2"></span>**7.2 0.2.0 (2014-02-24)**

- New base functionality
	- Added framework for managing user-specific data (user configurations, saved searches, etc.) and querying user-specific data in templates and views.
	- Added tracking of namespace information per component of a fact term
- New/Modified views
	- Modifications to all views
		- \* Added possibility to switch between horizontal and vertical layout ... or have automatic adjustment of the layout depending on screen width.
	- Modifications to filter views
		- \* Modified date-picker in filters to enable addition of timespans without changing saved searches or messing up order of timespans
- \* Added several further filter criteria in InfoObject filter
- Added view with basic and still rather restricted editing capabilities for InfoObjects currently only used for editing user preferences or edits by the superuser
- Added view to edit user configuration
- Added view to edit saved searches
- Added per-column ordering to list views
- Added new filter/search that shows unique Facts rather than all InfoObjects containing a certain fact.
- New/added capabilities for writing views
	- Added framework for ordering list views
	- Added per-user configuration for:
		- \* layout (horizontal vs. vertical)
		- \* number of rows to show in list views
		- \* number of rows to show in widget displaying objects in which a displayed object is embedded
- Bug fixes / Improvements
	- Generation of filter views became unbearably slow when many (> 40,000) InfoObjects are in the system. This was, because of a badly built query within the dynamically built filter form. This has been fixed.
	- Further development of JSON export (still needs work to make the to\_dict function of InfoObjects generic and configurable such as the from\_dict function)
	- Fixed bug in generation of InfoObjects: when a placeholder for a given ID already existed, it was not reliably found.
- New/Modified command-line commands
	- Import command now fails gracefully if import of a file throws an exception: it continues with import of the next file.
	- Added command line arguments to basic import command:
		- \* ability to add IDs of marking objects to be added to imported objects
		- \* ability to automatically move imported XML files to other folder after import
	- Added command to reset user-settings and saved searches for a given user.
	- Added command to re-calculate object names.

This is useful to run right after an import, recalculating the names of 'Observable' InfoObjects created in the past few minutes. Thus, the problem that those Observables that are to be named after the (single) object they contain do not carry a proper name (because at creation time of the Observable, the Object usually does not exist, yet) can be fixed.

### <span id="page-21-0"></span>**7.3 0.1.0 (2013-12-19)**

• Bugfixes; added documentation

# <span id="page-22-0"></span>**7.4 0.0.9 (2013-12-16)**

• First release on PyPI.

### **Developers' Guide to DINGOS**

<span id="page-24-0"></span>Contents:

### <span id="page-24-1"></span>**8.1 Before starting to develop**

#### **8.1.1 Read up on techniques and styles used in DINGOS**

Django DINGOS profitted a lot from the advice provided in [Two Scoops of Django.](https://django.2scoops.org/)

Unless you are an absolute Django expert (and maybe even then), please read Daniel Greenfield's and Audrey Roy's excellent [Two Scoops of Django.](https://django.2scoops.org/) Even though it provides best practices for Django 1.5, most of its advice is also valid for Django 1.6, and likely to be very relevant for quite a few minor revisions to come.

### **8.1.2 Make sure that DINGOS is the right place to modify / add to**

Although DINGOS is likely to be used mainly in the context of the Django MANTIS Cyber Threat Intelligence Management application, DINGOS shold stay a /generic/ application for managing structured information. So whenever you find yourself adding/modifying stuff in DINGOS that is specific to cyber threat intelligence management, the STIX, CybOX standards, etc., DINGOS is the wrong place to modify/add to. The same goes for customizations that are particular to your instance of running MANTIS.

Please consider the following places for development instead:

- If you want to add Python code that is particular to cyber threat management, consider adding this in [django](https://github.com/siemens/django-mantis-core)[mantis-core](https://github.com/siemens/django-mantis-core)
- If you want to add Python code that is particular to a certain standard, consider adding it to the respective importer module, e.g., [django-mantis-stix-importer](https://github.com/siemens/django-mantis-stix-importer) or similar
- If you want to make modifications to a DINGOS template that is required for your local instance of MANTIS (or whatever framework is using DINGOS), the right way is probably to override one of the DINGOS base templates. Have a look at how [django-mantis](https://github.com/siemens/django-mantis) overrides the templates/dingos/grappelli/base.html template; see also the [Django documentation on overriding templates.](https://docs.djangoproject.com/en/1.6/intro/tutorial02/#ref-customizing-your-projects-templates)
- If you want to change the url paths of DINGOS views, do this in the url.py of your instance rather than dingos/url.py.

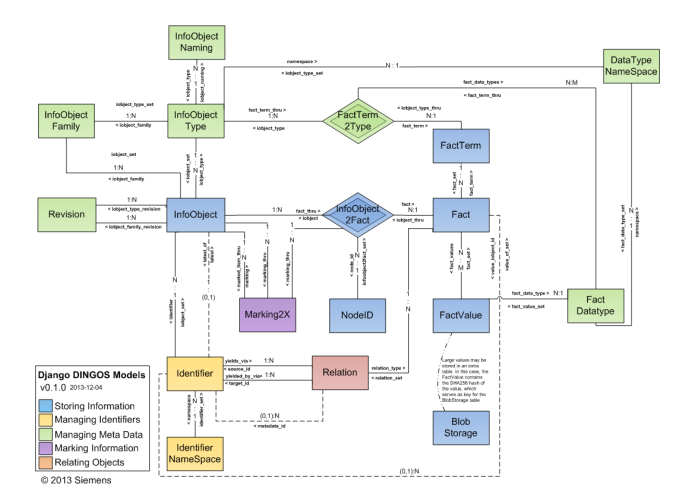

Fig. 8.1: DINGOS Model Overview Overview of DINGOS models and their relationships.

# <span id="page-25-0"></span>**8.2 DINGOS Model Overview**

Please refer to the DINGOS Developers' Overview of the DINGOS models. The source code file [models.py](https://github.com/siemens/django-dingos/blob/master/dingos/models.py) is extensively documented. Very readable and browsable documentation is generated by Django under the admin url /admin/docs/models – be sure to include django.contrib.admindocs in your list of installed applications and the following in your  $url$ . py file:

```
urlpatterns = patterns('',
                        ...
                        # Admin documentation:
                        url(r'^admin/doc/', include('django.contrib.admindocs.urls')),
                        ...
                       )
```
# <span id="page-25-1"></span>**8.3 DINGOS Application Layout**

#### **Contents**

- *[DINGOS Application Layout](#page-25-1)*
	- *[Overview of the directory layout](#page-26-0)*
	- core*[: internal DINGOS libraries](#page-27-0)*
	- [management/commands](#page-27-1)
	- [templates\dingos\grappelli](#page-27-2)
	- [templatetags\dingos\\_tags.py](#page-27-3)
	- [admin.py](#page-27-4)
	- [filter.py](#page-28-0)
	- [import\\_handling.py](#page-28-1)
	- [importer.py](#page-28-2)
	- [models.py](#page-28-3)
	- $\__$ *init* $\__$ .py
	- [read\\_settings.py](#page-28-5)
	- [urls.py](#page-28-6)
	- [view\\_classes.py](#page-28-7)
	- [views.py](#page-29-1)

#### <span id="page-26-0"></span>**8.3.1 Overview of the directory layout**

The layout of the DINGOS Django application is as follows:

```
.
-- dingos
| -- core
| | -- datastructures.py
| | -- ...
| -- management
| | -- commands
| | -- dingos_generic_xml_import.py
| |
| -- migrations
| | -- 0001_initial.py
| \cdot | | \cdot | | \cdot | | \cdot | || -- templates
| | -- dingos
| | -- grappelli
| | -- base.html
| | -- details
| | | -- ...
| | -- includes
   | | | -- ...
| | -- lists
| | | -- ...
| | -- searches
| | -- ...
| -- templatetags
| | -- dingos_tags.py
  -- admin.py
  -- filter.py
| -- import_handling.py
| -- importer.py
| -- models.py
  -- __init__.py
  -- read_settings.py
```

```
-- urls.py
-- view_classes.py
  views.py
```
#### <span id="page-27-0"></span>**8.3.2 core: internal DINGOS libraries**

Internal libraries with helper functions are placed in the core folder. The most important library probably is core/datastructures.py, which contains DingosObjDict, the dictionary structure into which imported data is written. DingosObjDict preserves the order in which keys have been added and knows how to /flatten/ itself into a list of facts.

#### <span id="page-27-1"></span>**8.3.3 management/commands**

This folder contains code for the command-line scripts that can be executed via Django's django-admin or manage.py interface. Refer to [Django documentation on custom django-admin commands](https://docs.djangoproject.com/en/dev/howto/custom-management-commands/) for a description of how commands can be added.

#### <span id="page-27-2"></span>**8.3.4 templates\dingos\grappelli**

DINGOS uses Django templates (see [Django documentation on the template language\)](https://docs.djangoproject.com/en/dev/topics/templates/) for rendering HTML pages. These are located in the template\dingos\grappelli folder. The reason for this nesting is the following:

- by having dingos in the file path, also other apps are able to refer to templates defined in DINGOS
- by having grappelli in the file path, we are open to supporting different CSS frameworks at a later point of time: for supporting, e.g., bootstrap, a folder templates\bootstrap would have to be added and would then contain the bootstrap-based templates.

In order to learn how to use the [Django Grappelli](https://django-grappelli.readthedocs.org/en/latest/) CSS, make sure to include  $(r'$  are  $r'$ grappelli/', include('grappelli.urls')) in your url patterns in url.py. You can then view the Grappelli CSS documentation under <your Django server url>/grappelli/grp-doc/.

#### <span id="page-27-3"></span>**8.3.5 templatetags\dingos\_tags.py**

When you are viewing a template and find something like {% show\_InfoObjectIDData object %} that seems to do something magical (in this case, rendering a box containg identifier data of an object), then you are looking at a Django /template tag/. Those are defined in templatetags\dingos\_tags.py; the template snippets used by the tags are defined in ''templatesdingosgrappelliincludes'.

#### <span id="page-27-4"></span>**8.3.6 admin.py**

Configuration for the Django admin interface: via the admin interface, you can access the DINGOS models. That is useful for viewing certain data (e.g., which namespaces do I have in my system?) and configuring data (e.g., managing naming schemas via the InfoObjectType objects). Refer to the [Django documentation on the admin site](https://docs.djangoproject.com/en/dev/ref/contrib/admin/) for details about the contents of  $\alpha$ dmin.py – you may also want to have a look at the documentation of [Django Grappelli,](https://django-grappelli.readthedocs.org/en/latest/) since admin.py uses some extensions provided by Grappelli.

#### <span id="page-28-0"></span>**8.3.7 filter.py**

DINGOS uses the [django-filter](https://django-filter.readthedocs.org/en/latest/) app to generate filters for list views. The configuration for the filters is located in filter.py: for background on how to configure filters, please refer to the [django-filter documentation.](https://django-filter.readthedocs.org/en/latest/)

#### <span id="page-28-1"></span>**8.3.8 import\_handling.py**

Next to models.py (see below), this is the heart of DINGOS: it defines the class DingoImportHandling that contains the xml\_import function, a highly configurable function for turning XML into DINGOS dictionary objects, and create\_iobject, the function used to write a DINGOS dictionary object to a InfoObject in the database.

#### <span id="page-28-2"></span>**8.3.9 importer.py**

The most important content of this file is the generic class  $\text{DingofR}$  mportCommand which provides the basis for easy implementation of import scripts to be carried out via the command-line (see above under management/commands and [Django documentation on custom django-admin commands.](https://docs.djangoproject.com/en/dev/howto/custom-management-commands/)

This file also contains a very simple generic XML importer, which is mostly for demonstration purposes.

#### <span id="page-28-3"></span>**8.3.10 models.py**

The heart of DINGOS. The code is extensively documented; please refer to the DINGOS Developers' Overview of the DINGOS models for an overview.

#### <span id="page-28-4"></span>**8.3.11 \_\_init\_\_.py**

DINGOS uses the *\_\_init \_\_.py* file to define a number of defaults used within the DINGOS code.

#### <span id="page-28-5"></span>**8.3.12 read\_settings.py**

Code for reading DINGOS-specific settings configured in the Django settings file(s). Some of the defaults defined in \_\_init\_\_.py can be overwritten here.

#### <span id="page-28-6"></span>**8.3.13 urls.py**

The Django URL configuration. See the [Django documentation on the URL dispatcher.](https://docs.djangoproject.com/en/dev/topics/http/urls/)

#### <span id="page-28-7"></span>**8.3.14 view\_classes.py**

DINGOS makes extensive use of Django's class-based views (see the [Django documentation on class-based views\)](https://docs.djangoproject.com/en/dev/topics/class-based-views/). In view\_classes.py, we define mixins (see also the [Django documentation on using mixins in class-based views\)](https://docs.djangoproject.com/en/dev/topics/class-based-views/mixins/) and base classes that are used for defining views in DINGOS.

#### <span id="page-29-1"></span>**8.3.15 views.py**

The DINGOS views. Refert to the [Django documentation on class-based views.](https://docs.djangoproject.com/en/dev/topics/class-based-views/)

When writing and testing views, do not even start without the excellent [Django Debug Toolbar:](https://github.com/django-debug-toolbar/django-debug-toolbar) it shows you, for example, how many which SQL queries were executed (which will help you to find the right configuration for the [prefetch\\_related](https://docs.djangoproject.com/en/dev/ref/models/querysets/#prefetch-related) and [select\\_related](https://docs.djangoproject.com/en/dev/ref/models/querysets/#select-related)

### <span id="page-29-0"></span>**8.4 Writing views and templates for Dingos**

#### **Contents**

- *[Writing views and templates for Dingos](#page-29-0)*
	- *[Relevant folders and files](#page-29-2)*
		- \* *[Templates](#page-29-3)*
		- \* *[Views](#page-29-4)*
	- *[Supporting Documentation](#page-29-5)*
	- *[Dingos-specific features](#page-30-1)*
	- \* *[User configurations](#page-30-2)*
	- *[Tips and tricks](#page-30-3)*

#### <span id="page-29-2"></span>**8.4.1 Relevant folders and files**

#### <span id="page-29-3"></span>**Templates**

DINGOS uses Django templates (see [Django documentation on the template language\)](https://docs.djangoproject.com/en/dev/topics/templates/) for rendering HTML pages. These are located in the template\dingos\grappelli folder. The reason for this nesting is the following:

- by having dingos in the file path, also other apps are able to refer to templates defined in DINGOS
- by having grappelli in the file path, we are open to supporting different CSS frameworks at a later point of time: for supporting, e.g., bootstrap, a folder templates\bootstrap would have to be added and would then contain the bootstrap-based templates.

In order to learn how to use the [Django Grappelli](https://django-grappelli.readthedocs.org/en/latest/) CSS, make sure to include  $(r'$  are  $g$ rappelli/', include('grappelli.urls')) in your url patterns in url.py. You can then view the Grappelli CSS documentation under <your Django server url>/grappelli/grp-doc/.

#### <span id="page-29-4"></span>**Views**

DINGOS makes extensive use of Django's class-based views. In view\_classes.py, we define mixins and base classes that are used for defining views in DINGOS; the views themselves are defined in  $v$ iews.py.

#### <span id="page-29-5"></span>**8.4.2 Supporting Documentation**

- For basics on templates, refer to the [Django documentation on the template language.](https://docs.djangoproject.com/en/dev/topics/templates/)
- In order to learn how to use the [Django Grappelli](https://django-grappelli.readthedocs.org/en/latest/) CSS, make sure to include  $(r'$  are  $q$ rappelli/', include('grappelli.urls')) in your url patterns in url.py. You can then view the Grappelli CSS documentation under <your Django server url>/grappelli/grp-doc/.

• For information on class-based views see: - [Django documentation on class-based views](https://docs.djangoproject.com/en/dev/topics/class-based-views/) - [Django documenta](https://docs.djangoproject.com/en/dev/topics/class-based-views/mixins/)[tion on using mixins in class-based views](https://docs.djangoproject.com/en/dev/topics/class-based-views/mixins/)

#### <span id="page-30-1"></span>**8.4.3 Dingos-specific features**

#### <span id="page-30-2"></span>**User configurations**

Since Dingos 0.2.0, Dingos offers resources for structured management of user-specific data such as userconfigurations. Please refer to [Dingos User Configuration Facilities](#page-30-0) for more information.

#### <span id="page-30-3"></span>**8.4.4 Tips and tricks**

When writing and testing views, do not even start without the excellent [Django Debug Toolbar:](https://github.com/django-debug-toolbar/django-debug-toolbar) it shows you, for example, how many which SQL queries were executed (which will help you to find the right configuration for the [prefetch\\_related](https://docs.djangoproject.com/en/dev/ref/models/querysets/#prefetch-related) and [select\\_related](https://docs.djangoproject.com/en/dev/ref/models/querysets/#select-related)

### <span id="page-30-0"></span>**8.5 Dingos User Configuration Facilities**

#### **8.5.1 Defining user configurations**

The default user configuration is defined in the constant DINGOS DEFAULT USER PREFS. dingos/\_init\_\_.py but can be overwritten in the settings, e.g. as follows:

```
DINGS = \{(\ldots)'DINGOS_DEFAULT_USER_PREFS' : {
               'dingos' : { 'widgets' :
                                 {'embedded_in_objects' :
                                      {'lines' : {'@description': """Max. number of objects displayed in
                                                           widget listing the objects in which the
                                                           current object is embedded.""",
                                                   '_value' : '5'}
                                      } ,
                                 },
                             'view' :
                                 {'pagination':
                                      {'lines' : {'@description': """Max. number of lines displayed in
                                                       paginated views.""",
                                                   '_value' : '20'},
                                       },
                                  'orientation' : {'@description': """Layout orientation. Possible values
                                                    '_value' : 'horizontal'}
                                 }
               }
          }
 (\ldots)}
```
When a user logs in for the first time, the standard user configuration is copied over to his personal user configuration. The user configuration can be viewed with the view named url.dingos.admin.view.userprefs – the standard URL for this view is ../Admin/ViewUserPrefs.

A logged in user can edit the settings under the ViewUserPrefs. Alternatively, for testing purposes, you can change the preferences via the command line interface:

python manage.py dingos\_manage\_user\_settings --reset preferences <user\_name1> <user\_name2> --settings=...

After doing this, go to the above-mentioned view of the user preferences for a user to also refresh the user data that has been cached in the session.

#### **8.5.2 Accessing user configurations in templates**

In templates, user configurations are accessed as follows:

customization.<default\_value>.<path>.<to>.<value>.<in>.<config>.<dictionary>

For example to access the orientation of the display defined as horizontal above, you would write:

customization.horizontal.dingos.view.orientation

Or, to access the number of lines to be shown on a list display (with a default value of *15*), you would write:

```
customization.15.dingos.view.pagination.lines
```
#### **8.5.3 Accessing user configuration in views**

The Dingos standard views all include the mixin ViewMethodsMixin, which defines the function lookup\_customization. In order to look up the number of lines to be shown on a list display (with a default value of *15*), you would write:

self.lookup\_customization('dingos','view','pagination','lines',default=15)